## **programmes bras robots exemples**

## **programme 1**

[brasrobost001.ino](http://chanterie37.fr/fablab37110/doku.php?do=export_code&id=start:arduino:robots:programmes&codeblock=0)

```
#include <Servo.h>
Servo base; Servo epaule; Servo coude; Servo poignet; Servo rotapince;
Servo ouvepince;
int J1, J2, J3, J4;
int BP1, BP2;
int pulse1, pulse2, pulse3, pulse4, pulse5, pulse6;
int pas1, pas2, pas3, pas4;
void setup() {
   base.attach(6); //sortie numérique 6
   epaule.attach(3); //sortie numérique 3
   coude.attach(9); //sortie numérique 9
   poignet.attach(5); //sortie numérique 5
   rotapince.attach(11); //sortie numérique 11
   ouvepince.attach(10); //sortie numérique 10
   pinMode(4, INPUT_PULLUP); //sortie numérique 4
   pinMode(2, INPUT_PULLUP); //sortie numérique 2
   //utilise le VCC et la résistance de pullup de l'Arduino >> évite de
rajouter un VCC et une résistance dans le montage
 J1 = J2 = J3 = J4 = 0;BP1 = BP2 = 1;
  //initialisation des moteurs en position de départ
   pulse1 = pulse2 = pulse3 = pulse4 = pulse5 = 1500; //90°
   pulse6 = 2000; //180°
}
void loop() {
  J1 = analogRead(A2); J3 = analogRead(A0); //Joystick gauche mouvement
horizontal et vertical
   J2 = analogRead(A3); J4 = analogRead(A1); //Joystick droit mouvement
vertical et horizontal
```

```
 BP1 = digitalRead(4); BP2 = digitalRead(2); //Bouton poussoir gauche
et droit
   base.writeMicroseconds(pulse1);
   epaule.writeMicroseconds(pulse2);
   coude.writeMicroseconds(pulse3);
   poignet.writeMicroseconds(pulse4);
   rotapince.writeMicroseconds(pulse5);
   ouvepince.writeMicroseconds(pulse6);
   //lecture J1
  if (J1 > 1000) {
     pulse6 -= 10; //action sur la fermeture de la pince
    if (pulse6 < 1650) {
       pulse6 = 1650; /*[2]*/
     }
   }
   else
   { //action sur la base
     pas1 = map(J1, 200, 800, -10, 10); //[0]
     if (pas1 < 5 && pas1 > -5) {} //[1]
     else
     {
      pulse1 \leftrightarrow pas1;
      if (pulse1 > 2200) {
         pulse1 = 2200; //[2]
       }
      if (pulse1 < 800) {
         pulse1 = 800; //[3]
       }
     }
   }
   //lecture J2 et action sur le coude
  pas3 = map( J2, 100, 900, -10, 10); if (pas3 < 5 && pas3 > -5) {} //[1]
   else
  \left\{ \right.pulse3 += pas3;
    if (pulse3 > 2100) {
       pulse3 = 2100; //[2]
     }
    if (pulse3 < 900) {
       pulse3 = 900; //[3]
     }
   }
   //lecture J3 et action sur l'épaule
  if (J3 > 1000) {
```

```
 pulse6 += 10; //action sur la l'ouverture de la pince
    if (pulse6 > 2400) {
       pulse6 = 2400; /*[3]*/
     }
  }
  else
 \mathcal{L}pas2 = map(3, 200, 800, -10, 10);
     if (pas2 < 5 && pas2 > -5) {} //[1]
     else
    \left\{ \right.pulse2 - pas2;
       if (pulse2 > 2200) {
         pulse2 = 2200; //[2]
 }
      if (pulse2 < 1000) {
         pulse2 = 1000; //[3]
       }
    }
  }
  //lecture J4 et action sur le poignet
 pas4 = map(34, 100, 900, -10, 10); if (pas4 < 5 && pas4 > -5) {} //[1]
  else
 \{.
    pulse4 -= pas4;
   if (pulse4 > 2100) {
       pulse4 = 2100; //[2]
     }
   if (pulse4 < 900) {
       pulse4 = 900; //[3]
     }
  }
  //lecture BP1 et BP2, et action sur la rotation de la pince
 if (BP1 == LOW) {
   pulse5 -= 10;
   if (pulse5 < 600) {
       pulse5 = 600; /*[2]*/
     }
   }
 if (BP2 == LOW) {
   pulse5 += 10;
     if (pulse5 > 2100) {
       pulse5 = 2100; /*[3]*/
     }
  }
 delay(15);
```

```
Last update: 2023/01/27 <sub>start:arduino:robots:programmes http://chanterie37.fr/fablab37110/doku.php?id=start:arduino:robots:programmes<br>16:08</sub>
```
*/\* [0] Un joystick peut varier de 0 à 1023. Suivant la plage qui nous intéresse l'instruction "map()" va permettre de faire une mise à l'échelle [1] offset [2] borne minimale : début de course [3] borne maximale : fin de course \*/*

From: <http://chanterie37.fr/fablab37110/>- **Castel'Lab le Fablab MJC de Château-Renault**

Permanent link: **<http://chanterie37.fr/fablab37110/doku.php?id=start:arduino:robots:programmes>**

Last update: **2023/01/27 16:08**

}

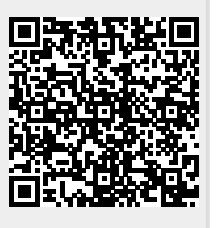